## Google Translate raccourcis clavier

## Général

Ctrl + Maj + S Échanger les langues

Les raccourcis ci-dessous ne sont pas spécifiques à Google Traduction, mais ils vous aideront à naviguer entre les éléments de l'interface utilisateur.

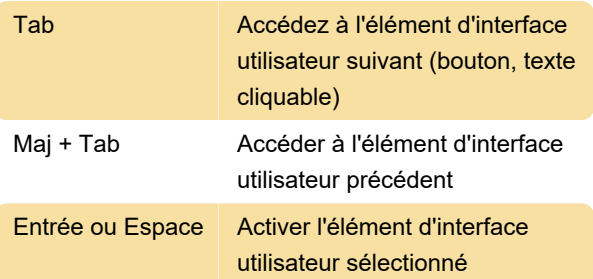

## Conseil

Pour les utilisateurs de Chrome : si vous utilisez fréquemment Google Traduction, vous pouvez l'épingler à la barre des tâches. Pour faire ça,

1. Ouvrez la page Web de Google Traduction.

2. Cliquez sur le bouton de menu de Chrome en haut à droite (le bouton avec trois points).

3. Cliquez sur Plus d'outils > Créer un raccourci...

4. Cochez la case " Ouvrir en tant que fenêtre " et cliquez sur Créer .

5. Exécutez le raccourci (si la fenêtre ne s'est pas déjà ouverte).

6. Cliquez avec le bouton droit sur l'icône Google Traduction dans la barre des tâches et cliquez sur Épingler à la barre des tâches .

Vous pouvez désormais accéder à Google Translate à tout moment en un clic depuis la barre des tâches. Si vous avez coché Ouvrir dans une nouvelle fenêtre à la quatrième étape, il s'exécutera dans une fenêtre séparée comme une application autonome.

## Dernière modification: 29/09/2022 17:42:43

Plus d'information: [defkey.com/fr/google-translate](https://defkey.com/fr/google-translate-raccourcis-clavier)[raccourcis-clavier](https://defkey.com/fr/google-translate-raccourcis-clavier)

[Personnalisez ce PDF...](https://defkey.com/fr/google-translate-raccourcis-clavier?pdfOptions=true)